# **ClusterLogger Documentation**

*Release 0.1.1*

**David Zuber**

July 28, 2015

#### Contents

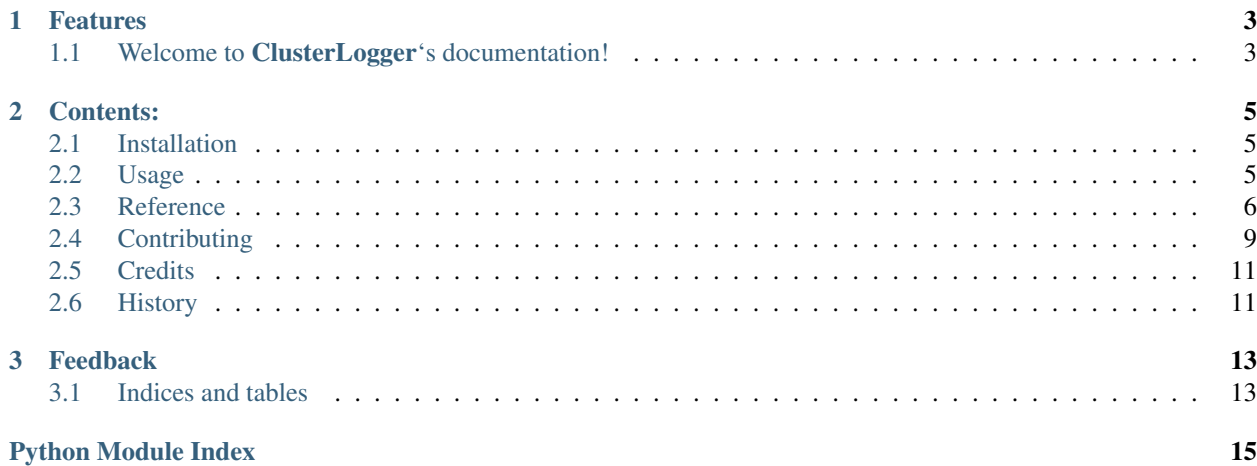

Logging package for contextual information of clusters.

**CHAPTER 1**

# **Features**

<span id="page-6-0"></span>• [Hazel Hen](http://www.hlrs.de/systems/platforms/cray-xc40-hazel-hen/) logging filter.

# <span id="page-6-1"></span>**1.1 Welcome to ClusterLogger's documentation!**

### **Contents:**

### <span id="page-8-1"></span><span id="page-8-0"></span>**2.1 Installation**

At the command line either via easy\_install or pip:

```
$ easy_install clusterlogger
$ pip install clusterlogger
```
Or, if you have virtualenvwrapper installed:

```
$ mkvirtualenv clusterlogger
$ pip install clusterlogger
```
# <span id="page-8-2"></span>**2.2 Usage**

#### **2.2.1 Filter**

Logfilters in this case provide contextual information about the cluster platform.

To use a filter on a logger:

```
import logging
import clusterlogger
logger = logging.getLogger(__name__)
logger.addFilter(clusterlogger.HazelHenFilter)
```
Now logs are sent with contextual information of the specific cluster platform.

#### **2.2.2 Handler**

Messages are sent to Graylog using a custom handler for the builtin logging library in GELF format via TCP. For UDP use the [graypy package.](https://github.com/severb/graypy) Some clusters might not allow outgoing UDP connections.:

```
import logging
import clusterlogger
my_logger = logging.getLogger('test_logger')
my_logger.setLevel(logging.DEBUG)
```
<span id="page-9-4"></span>handler = clusterlogger.GELFTCPHandler('localhost', 12201) my\_logger.addHandler(handler)

my\_logger.debug('Hello Graylog2.')

# <span id="page-9-0"></span>**2.3 Reference**

Automatic generated Documenation by apidoc and autodoc.

### **2.3.1 clusterlogger**

#### **Submodules**

<span id="page-9-3"></span>**clusterlogger.handler**

[GELFTCPHandler](#page-9-1)(host[, port, ...]) Graylog Extended Log Format handler

#### Classes

#### clusterlogger.handler.GELFTCPHandler

<span id="page-9-1"></span>class clusterlogger.handler.**GELFTCPHandler**(*host*, *port=12201*, *debugging\_fields=True*, *extra\_fields=True*, *fqdn=False*, *localname=None*, *facility=None*)

Bases: [logging.handlers.SocketHandler](http://docs.python.org/2.7/library/logging.handlers.html#logging.handlers.SocketHandler)

Graylog Extended Log Format handler

This handler uses TCP Sockets.

<span id="page-9-2"></span>**\_\_init\_\_**(*host*, *port=12201*, *debugging\_fields=True*, *extra\_fields=True*, *fqdn=False*, *localname=None*, *facility=None*) Initialize a new GELF TCP Handler

#### Parameters

- **host**  $(s \text{tr})$  The host of the graylog server.
- **port** ([int](http://docs.python.org/2.7/library/functions.html#int)) The port of the graylog server (default 12201).
- **debugging\_fields** ([bool](http://docs.python.org/2.7/library/functions.html#bool)) Send debug fields if true (the default).
- **extra\_fields** ([bool](http://docs.python.org/2.7/library/functions.html#bool)) Send extra fields on the log record to graylog if true (the default).
- **fqdn** ([str](http://docs.python.org/2.7/library/functions.html#str)) Use fully qualified domain name of localhost as source host (socket.getfqdn()).
- **localname** ([str](http://docs.python.org/2.7/library/functions.html#str)) Use specified hostname as source host.
- **facility** ([str](http://docs.python.org/2.7/library/functions.html#str)) Replace facility with specified value. If specified, record.name will be passed as *logger* parameter.

**Methods**

<span id="page-11-4"></span>init\_(host[, port, debugging\_fields, ...]) Initialize a new GELF TCP Handler [makePickle](#page-11-0)(record)

**Attributes**

name

<span id="page-11-0"></span>**makePickle**(*record*)

<span id="page-11-3"></span>**clusterlogger.logfilter**

[HazelHenFilter](#page-11-1)() Filter for adding contextual information on Hazel Hen

Classes

#### clusterlogger.logfilter.HazelHenFilter

<span id="page-11-1"></span>class clusterlogger.logfilter.**HazelHenFilter**

Bases: [logging.Filter](http://docs.python.org/2.7/library/logging.html#logging.Filter)

Filter for adding contextual information on Hazel Hen

[Hazel Hen](http://www.hlrs.de/systems/platforms/cray-xc40-hazel-hen/) is the Cray XC40 system at HLRS in Stuttgart.

<span id="page-11-2"></span>This filter adds information about the currently running job.

**\_\_init\_\_**() Initialize a new HazelHenFilter

Raises None

#### **Methods**

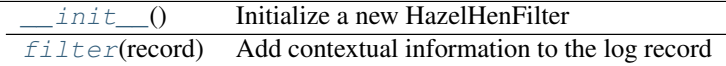

#### **jobid** = None

The job identifier assigned to the job by the batch system. This is the same number you see when you do qstat. -1 if logging when not running in a job.

#### **logname** = None

Value of the LOGNAME variable in the environment in which qsub was executed

#### **jobname** = None

The job name supplied by the user

#### **queue** = None

The name of the queue from which the job is executed

#### **fqdn** = None

The fully qualified domain name.

<span id="page-12-3"></span><span id="page-12-1"></span>**sitename** = None The site name of the cluster **platform** = None The cluster platform on the site. E.g. hazelhen. **filter**(*record*) Add contextual information to the log record Parameters record (logging. LogRecord) – the log record Returns True, if log should get sent Return type [bool](http://docs.python.org/2.7/library/functions.html#bool) Raises None **Module contents**

clusterlogger.**absolute\_import** =  $_Feature((2, 5, 0, 'alpha', 1), (3, 0, 0, 'alpha', 0), 16384)$ 

# <span id="page-12-0"></span>**2.4 Contributing**

Contributions are welcome, and they are greatly appreciated! Every little bit helps, and credit will always be given. You can contribute in many ways:

### **2.4.1 Types of Contributions**

#### **Report Bugs**

<span id="page-12-2"></span>**Data**

Report bugs at [https://github.com/RayCrafter/clusterlogger/issues.](https://github.com/RayCrafter/clusterlogger/issues)

If you are reporting a bug, please include:

- Your operating system name and version.
- Any details about your local setup that might be helpful in troubleshooting.
- Detailed steps to reproduce the bug.

#### **Fix Bugs**

Look through the GitHub issues for bugs. Anything tagged with "bug" is open to whoever wants to implement it.

#### **Implement Features**

Look through the GitHub issues for features. Anything tagged with "feature" is open to whoever wants to implement it.

#### **Write Documentation**

ClusterLogger could always use more documentation, whether as part of the official ClusterLogger docs, in docstrings, or even on the web in blog posts, articles, and such.

#### **Submit Feedback**

The best way to send feedback is to file an issue at [https://github.com/RayCrafter/clusterlogger/issues.](https://github.com/RayCrafter/clusterlogger/issues)

If you are proposing a feature:

- Explain in detail how it would work.
- Keep the scope as narrow as possible, to make it easier to implement.
- Remember that this is a volunteer-driven project, and that contributions are welcome :)

### **2.4.2 Get Started!**

Ready to contribute? Here's how to set up *clusterlogger* for local development.

- 1. [Fork](https://github.com/RayCrafter/clusterlogger/fork) the *clusterlogger* repo on GitHub.
- 2. Clone your fork locally:

\$ git clone git@github.com:your\_name\_here/clusterlogger.git

3. Create a branch for local development:

```
$ git checkout -b name-of-your-bugfix-or-feature
```
Now you can make your changes locally.

- 4. When you're done making changes, check that your changes pass style and unit tests, including testing other Python versions with tox:
	- \$ tox

To get tox, just pip install it.

5. Commit your changes and push your branch to GitHub:

```
$ git add .
$ git commit -m "Your detailed description of your changes."
$ git push origin name-of-your-bugfix-or-feature
```
6. Submit a pull request through the GitHub website.

### **2.4.3 Pull Request Guidelines**

Before you submit a pull request, check that it meets these guidelines:

- 1. The pull request should include tests.
- 2. If the pull request adds functionality, the docs should be updated. Put your new functionality into a function with a docstring, and add the feature to the list in README.rst.
- 3. The pull request should work for Python 2.6, 2.7, and 3.3, and for PyPy. Check [https://travis](https://travis-ci.org/RayCrafter/clusterlogger)[ci.org/RayCrafter/clusterlogger](https://travis-ci.org/RayCrafter/clusterlogger) under pull requests for active pull requests or run the tox command and make sure that the tests pass for all supported Python versions.

### **2.4.4 Tips**

To run a subset of tests:

```
$ py.test test/test_clusterlogger.py
```
# <span id="page-14-0"></span>**2.5 Credits**

### **2.5.1 Development Lead**

• David Zuber [<zuber.david@gmx.de>](mailto:zuber.david@gmx.de)

### **2.5.2 Contributors**

None yet. Why not be the first?

# <span id="page-14-1"></span>**2.6 History**

### **2.6.1 0.1.0 (2015-07-17)**

• First release on PyPI.

### **2.6.2 0.1.1 (2015-07-18)**

• Add sitename and platform attributes to the log record.

# **Feedback**

<span id="page-16-0"></span>If you have any suggestions or questions about ClusterLogger feel free to email me at [zuber.david@gmx.de.](mailto:zuber.david@gmx.de)

If you encounter any errors or problems with ClusterLogger, please let me know! Open an Issue at the GitHub <https://github.com/RayCrafter/clusterlogger> main repository.

# <span id="page-16-1"></span>**3.1 Indices and tables**

- genindex
- modindex
- search

Python Module Index

<span id="page-18-0"></span>c

clusterlogger, [9](#page-12-2) clusterlogger.handler, [6](#page-9-3) clusterlogger.logfilter, [8](#page-11-3)

# Symbols

\_\_init\_\_() (clusterlogger.handler.GELFTCPHandler method), [6](#page-9-4) \_\_init\_\_() (clusterlogger.logfilter.HazelHenFilter method), [8](#page-11-4)

# A

absolute\_import (in module clusterlogger), [9](#page-12-3)

# C

clusterlogger (module), [9](#page-12-3) clusterlogger.handler (module), [6](#page-9-4) clusterlogger.logfilter (module), [8](#page-11-4)

# F

filter() (clusterlogger.logfilter.HazelHenFilter method), [9](#page-12-3) fqdn (clusterlogger.logfilter.HazelHenFilter attribute), [8](#page-11-4)

# G

GELFTCPHandler (class in clusterlogger.handler), [6](#page-9-4)

# H

HazelHenFilter (class in clusterlogger.logfilter), [8](#page-11-4)

### J

jobid (clusterlogger.logfilter.HazelHenFilter attribute), [8](#page-11-4) jobname (clusterlogger.logfilter.HazelHenFilter attribute), [8](#page-11-4)

### L

logname (clusterlogger.logfilter.HazelHenFilter attribute), [8](#page-11-4)

# M

makePickle() (clusterlogger.handler.GELFTCPHandler method), [8](#page-11-4)

# P

platform (clusterlogger.logfilter.HazelHenFilter attribute), [9](#page-12-3)

# Q

queue (clusterlogger.logfilter.HazelHenFilter attribute), [8](#page-11-4)

### S

sitename (clusterlogger.logfilter.HazelHenFilter attribute), [8](#page-11-4)